# KS COVID-19 Online Reporting Portal User Guide

May 4, 2020

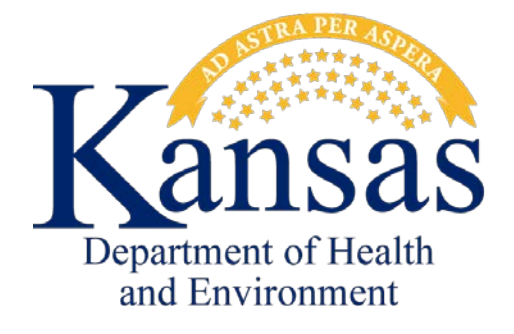

### **Background**

On May 4, 2020, the Kansas Department of Health and Environment Bureau of Epidemiology and Public Health Informatics (KDHE) introduced an online reporting portal for healthcare providers to report suspect and confirmed cases of coronavirus disease 2019 (COVID-19). The reporting portal enables providers to securely and confidentially submit patient information and laboratory testing without the need of printing records, completing a handwritten disease report form, and faxing documents to KDHE. In addition, the online portal allows providers to review records submitted for tracking purposes. The online portal is seamlessly integrated into KDHE's disease surveillance system, EpiTrax, allowing public health officials to respond faster to implement containment measures without waiting for manual data entry of faxed documents. Submitting reports through the online portal fulfills reporting of COVID-19 as required by Kansas regulation [K.A.R. 28-1-2.](https://www.kdheks.gov/epi/regulations.htm) Future upgrades are planned to improve the functionality of the online reporting portal. Access or enroll by visiting [https://diseasereporting.kdhe.ks.gov/.](https://diseasereporting.kdhe.ks.gov/)

# Enrolling

Healthcare providers can enroll online in less than a minute by completing the enrollment process. To begin the enrollment process, select **REGISTER NEW USER** on the main portal page [\(https://diseasereporting.kdhe.ks.gov/\)](https://diseasereporting.kdhe.ks.gov/).

**1.** From the main Kansas Reportable Disease Portal (portal) select **REGISTER NEW USER**.

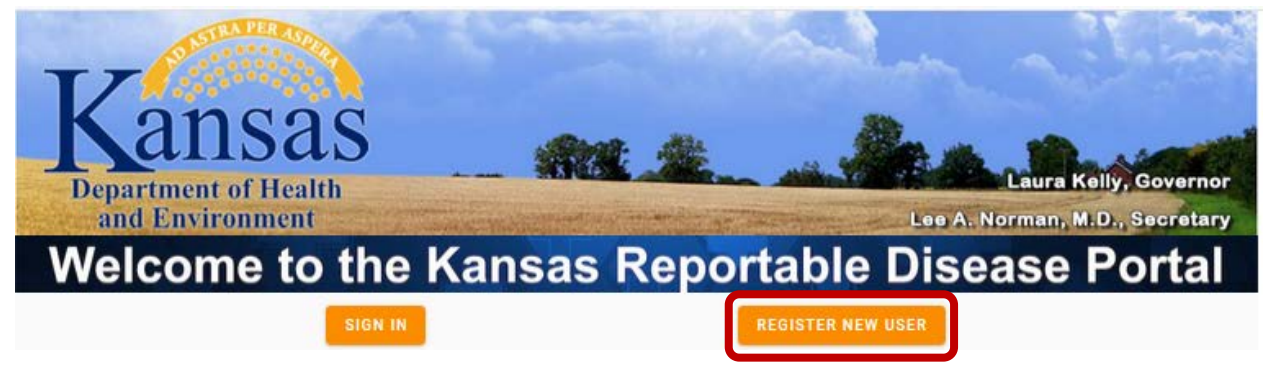

- **2.** From the pop-up box, enter all details requested. Use the dropdown box to select your facility. If your facility is not in the portal, then type in your facility name.
	- a. **DO NOT** use abbreviations for your facility use the **complete, full name**. For example, you would not enter "MCKS" instead enter "Medical Clinic of Kansas".

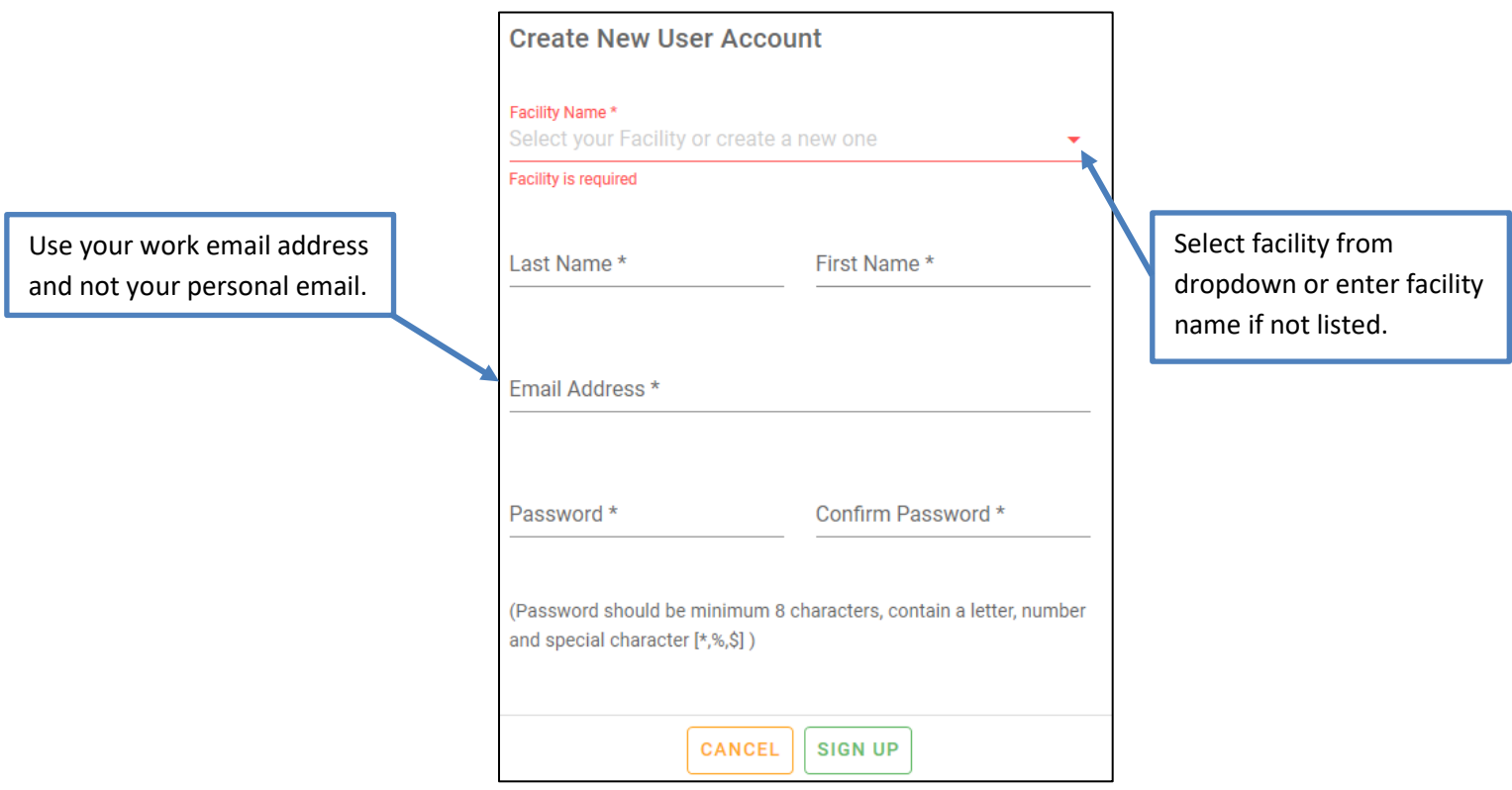

## Sign-in to Kansas Reportable Disease Portal

Registered users will be able to sign into the system with the user name and password used in the enrollment process.

**1.** Enter login credentials to access portal after selecting **SIGN IN** (username lowercase).

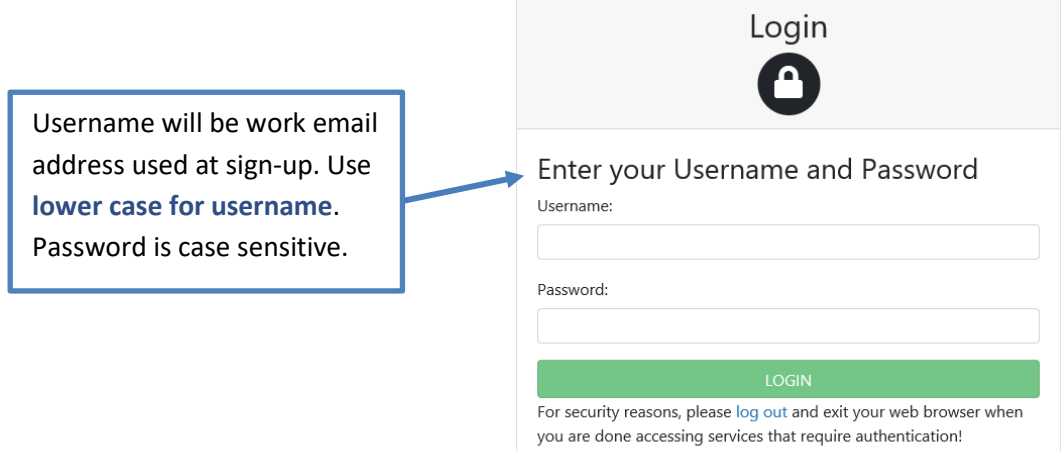

**2.** From the main dashboard page select **NEW REPORT**.

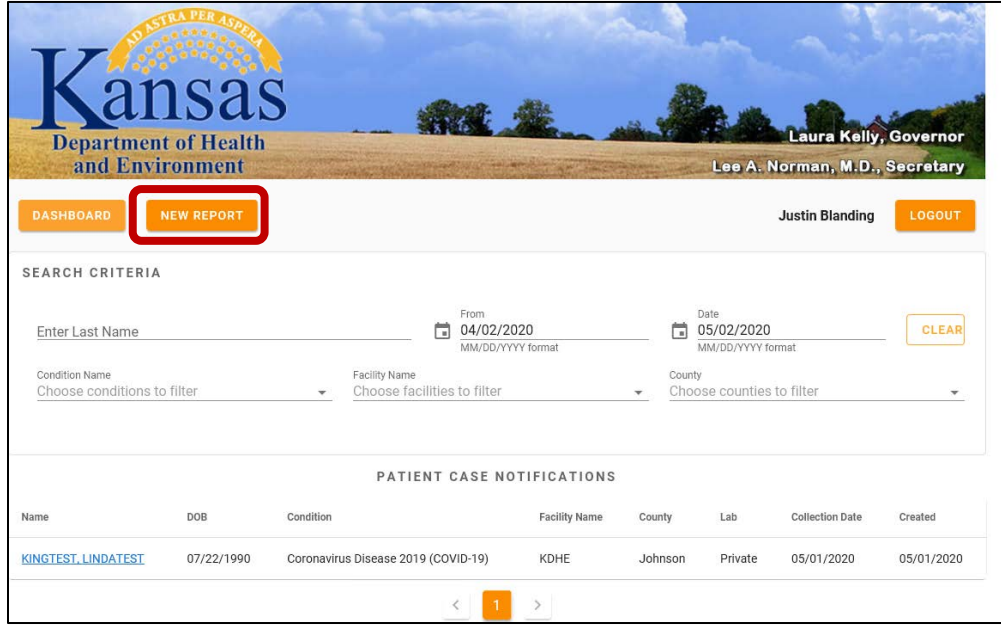

#### **IMPORTANT NOTE**

Do not submit multiple reports for the same patient. If you submit a report in error or need to correct a submitted report, contact KDHE EpiTrax Administration by emailing [kdhe.epitraxadmin@ks.gov.](mailto:kdhe.epitraxadmin@ks.gov)

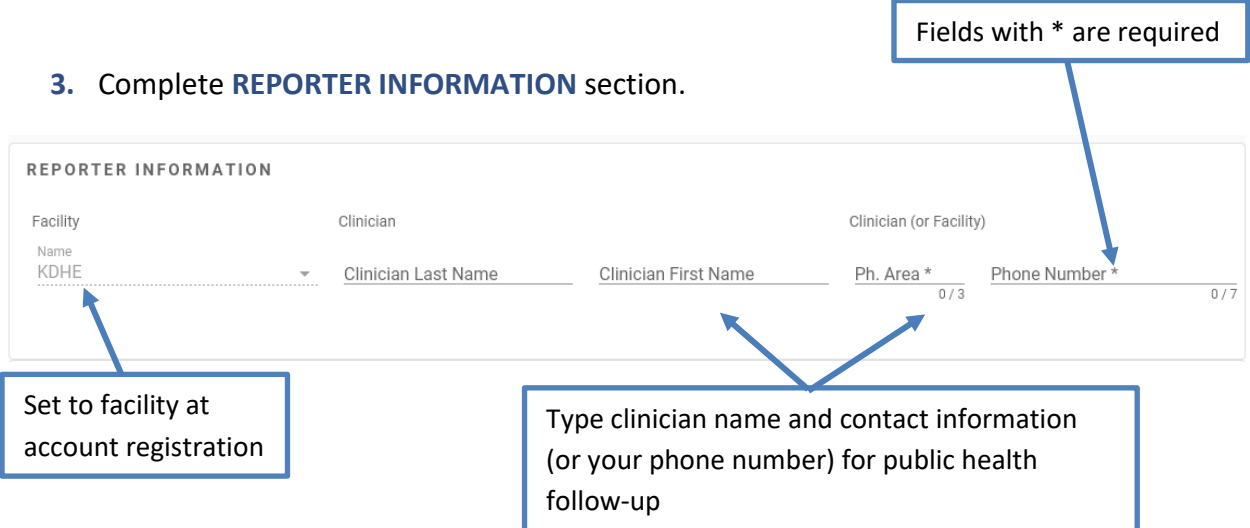

#### **4.** Complete **PATIENT INFORMATION** section.

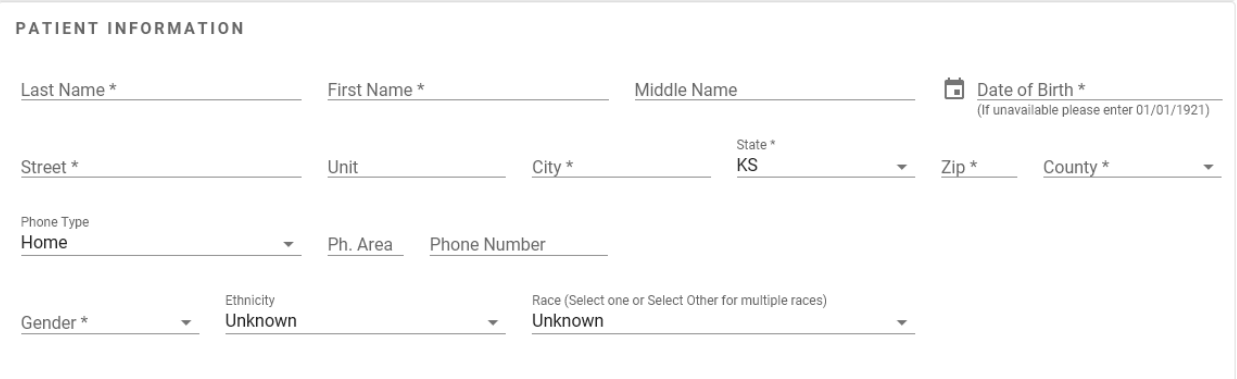

#### **5.** Complete **DISEASE AND SPECIMEN INFORMATION** section.

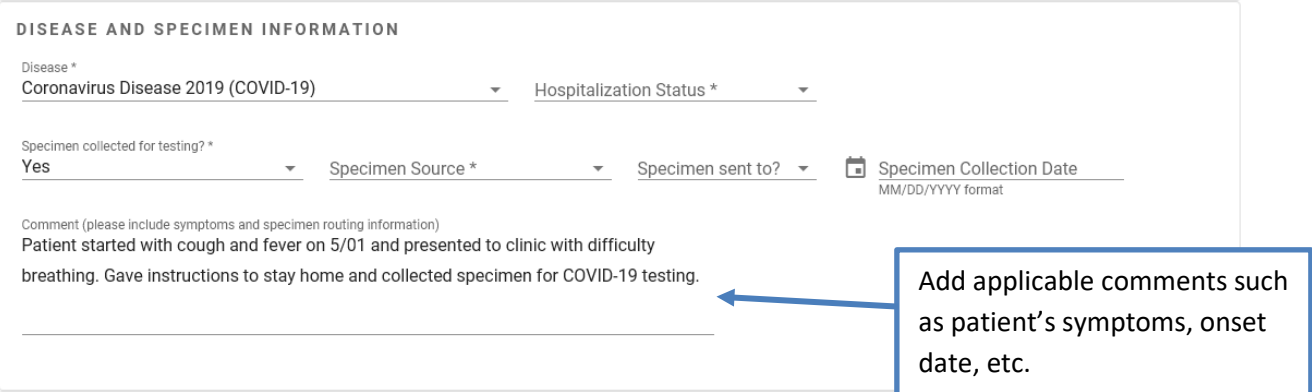

#### **6.** Select **SAVE** to submit report to KDHE.

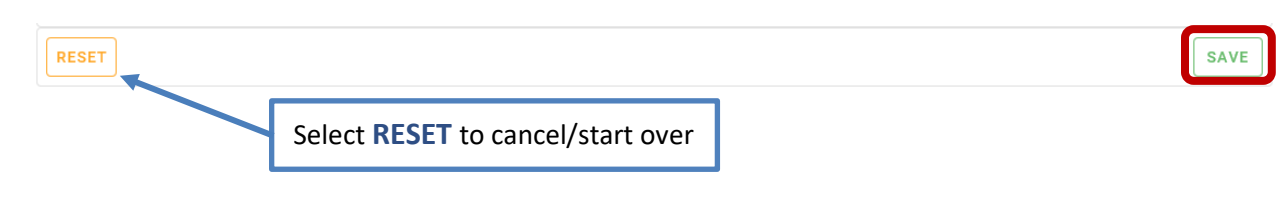

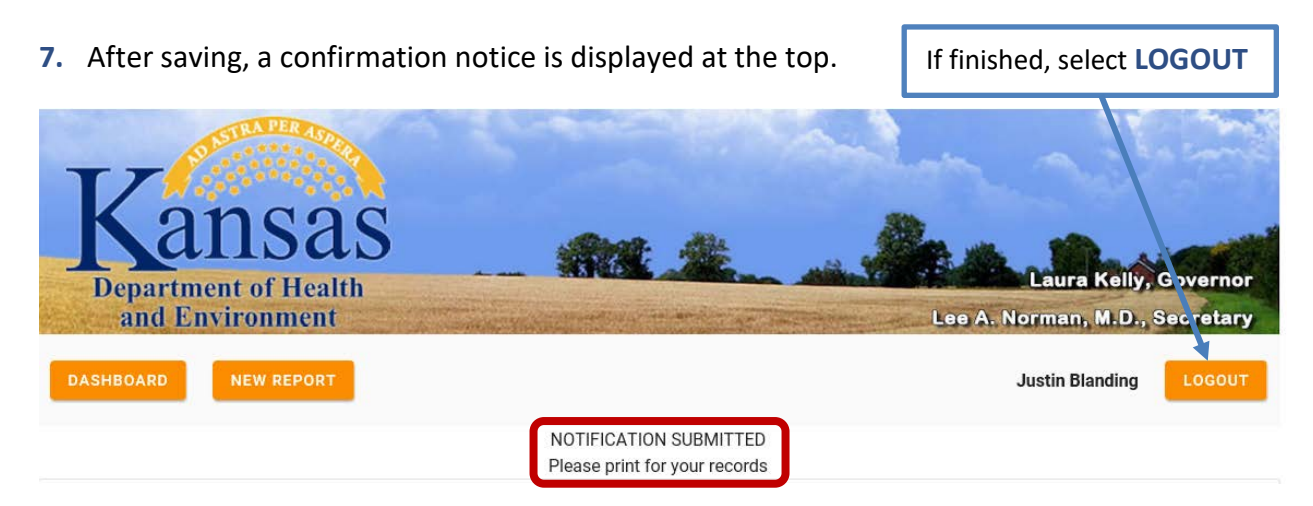

**8.** If you need to submit additional reports, select **NEW REPORT** at the bottom of the page after saving the previous record.

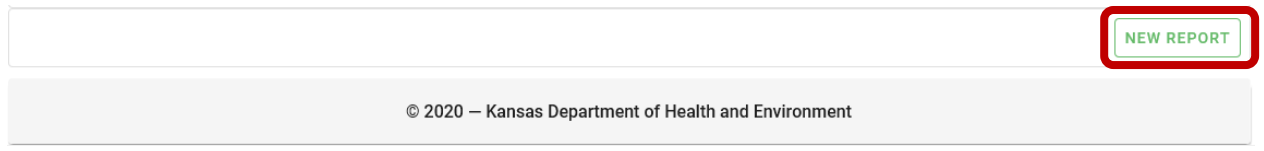

## Review Submitted Reports

Users will be able to review all reports that have been submitted by the online portal. To access submitted reports navigate to the main dashboard. Select the search criteria from the dashboard to see reports meeting criteria.

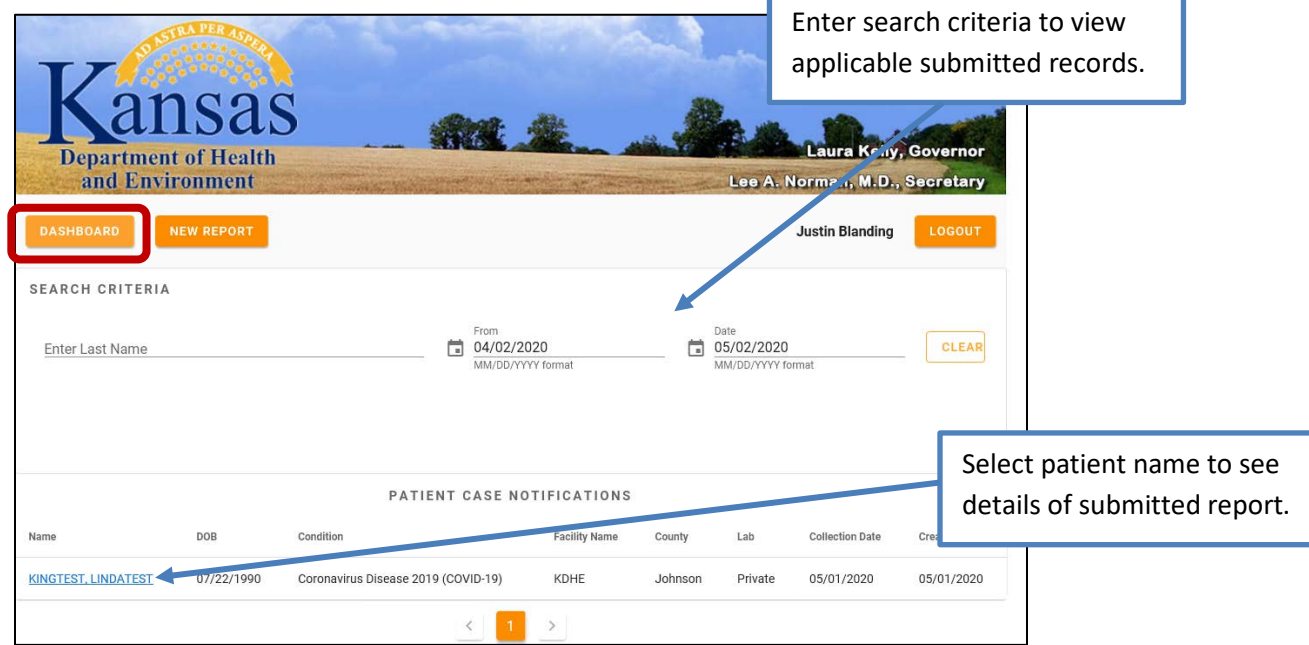

# Troubleshooting

If you are experiencing issues with the online portal (e.g., password failure, website error) contact KDHE EpiTrax Administration for troubleshooting assistance by emailing [kdhe.epitraxadmin@ks.gov.](mailto:kdhe.epitraxadmin@ks.gov)

## Frequently Asked Questions

- **1.** How do I submit lab reports on the online portal?
	- a) The portal is used for reporting cases of COVID-19 to KDHE and lab results are required to be submitted to KDHE by electronic laboratory reporting (ELR). If you your lab is not submitting via ELR then a faxed lab report is required at this time.
- **2.** My username and/or password is not working. How do I reset my password?
	- a) Your username will be your email address you used during the enrollment process. *Remember, enter your username in lower case regardless of capitalization used during enrollment*. Your password is case-sensitive. If you continue to have issues, contact KDHE EpiTrax Administration by email [\(kdhe.epitraxadmin@ks.gov\)](mailto:kdhe.epitraxadmin@ks.gov).
- **3.** Can we use a single account for submitting reports for our facility or does each person need to enroll with their own username and password?
	- a) Each user will need to register for their own account. Future upgrades to the portal are planned to allow administrative-type functions.
- **4.** An employee is no longer affiliated with our facility. How do we disable their access to the portal?
	- a) To disable access contact KDHE EpiTrax Administration by email [\(kdhe.epitraxadmin@ks.gov\)](mailto:kdhe.epitraxadmin@ks.gov).

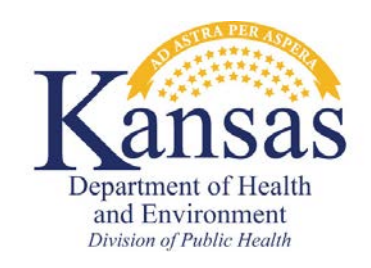

**Bureau of Epidemiology and Public Health Informatics** 1000 SW Jackson Street, Topeka, KS 66612 <http://www.kdheks.gov/epi/>